## Package 'editData'

April 2, 2021

Type Package Title 'RStudio' Addin for Editing a 'data.frame' Version 0.1.8 **Imports** shiny ( $>= 0.13$ ), miniUI ( $>= 0.1.1$ ), rstudioapi ( $>= 0.5$ ), DT( $>=$ 0.17), tibble, dplyr, rio, magrittr, shinyWidgets, openxlsx Description An 'RStudio' addin for editing a 'data.frame' or a 'tibble'. You can delete, add or update a 'data.frame' without coding. You can get resultant data as a 'data.frame'. In the package, modularized 'shiny' app codes are provided. These modules are intended for reuse across applications. URL <https://github.com/cardiomoon/editData> BugReports <https://github.com/cardiomoon/editData/issues> License GPL-3 Encoding UTF-8 Depends  $R (= 2.10)$ LazyData true RoxygenNote 7.1.1 Suggests knitr, rmarkdown VignetteBuilder knitr NeedsCompilation no Author Keon-Woong Moon [aut, cre] Maintainer Keon-Woong Moon <cardiomoon@gmail.com> Repository CRAN Date/Publication 2021-04-02 17:00:02 UTC

### R topics documented:

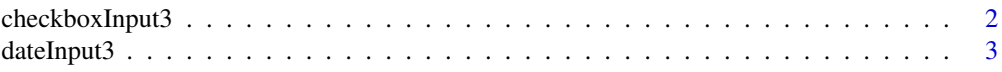

#### <span id="page-1-0"></span>2 checkboxInput3

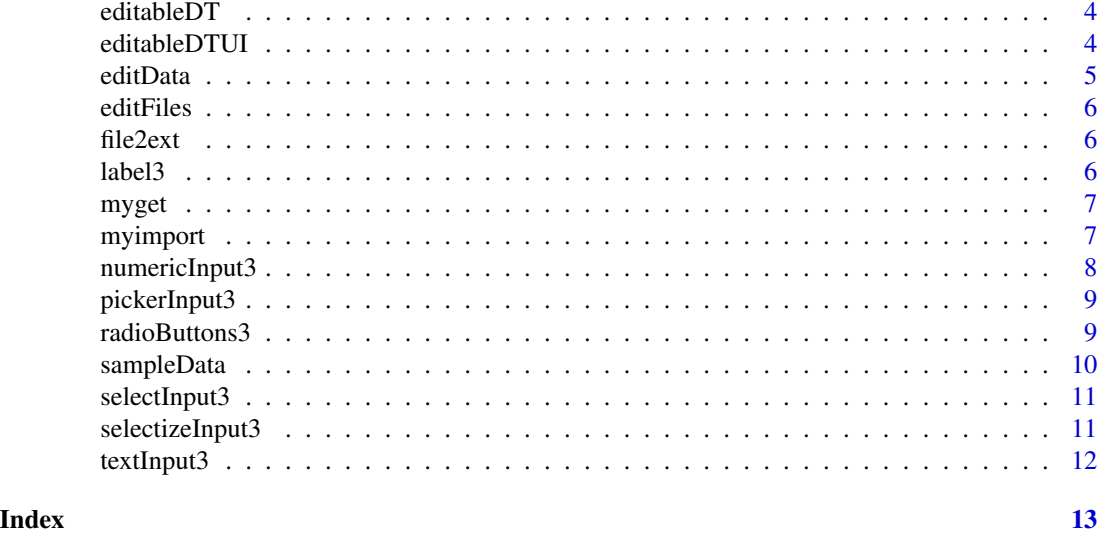

checkboxInput3 *Create a side-by-side checkboxInput*

#### Description

Create a side-by-side checkboxInput

#### Usage

```
checkboxInput3(inputId, label, value = FALSE, width = 100)
```
#### Arguments

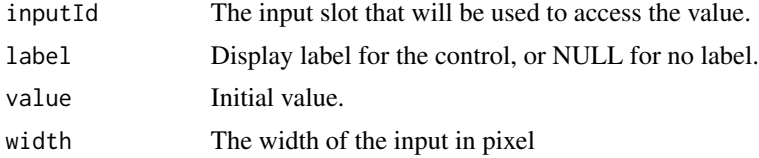

```
library(shiny)
# Only run examples in interactive R sessions
if (interactive()) {
  ui <- fluidPage(
        label3("Welcome"),
         checkboxInput3("somevalue", "Some value", FALSE),
        verbatimTextOutput("value")
  )
  server <- function(input, output) {
       output$value <- renderText({ input$somevalue })
```
#### <span id="page-2-0"></span>dateInput3 3

```
}
 shinyApp(ui, server)
}
```
#### dateInput3 *Create a side-by-side dateInput*

#### Description

Create a side-by-side dateInput

#### Usage

```
dateInput3(inputId, label, width = 100, ...)
```
#### Arguments

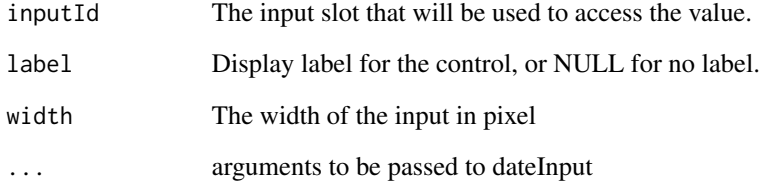

```
library(shiny)
# Only run examples in interactive R sessions
if (interactive()) {
  ui <- fluidPage(
         label3("Welcome"),
         dateInput3("date", "date"),
         verbatimTextOutput("value")
  \mathcal{L}server <- function(input, output) {
        output$value <- renderText({ input$date })
  }
  shinyApp(ui, server)
}
```
<span id="page-3-0"></span>

#### Description

Server function of editableDT Shiny module

#### Usage

```
editableDT(input, output, session, data)
```
#### Arguments

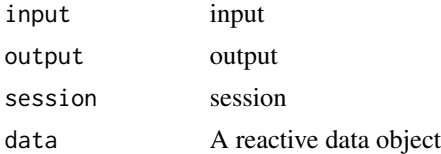

editableDTUI *UI of editableDT Shiny module*

#### Description

UI of editableDT Shiny module

#### Usage

editableDTUI(id)

#### Arguments

id A string

```
# Only run examples in interactive R sessions
if (interactive()) {
library(shiny)
ui=fluidPage(
  selectInput("select","select",choices=c("mtcars","iris","sampleData")),
  textInput("mydata","mydata",value="mtcars"),
  hr(),
  editableDTUI("editableDT"),
  hr(),
  verbatimTextOutput("test")
)
```
#### <span id="page-4-0"></span>editData 5

```
server=function(input,output,session){
 data=reactive({
           myget(input$mydata)
 })
 observeEvent(input$select,{
      updateTextInput(session,"mydata",value=input$select)
 })
 result=callModule(editableDT,"editableDT",data=data)
 output$test=renderPrint({
 str(result())
 })
}
shinyApp(ui=ui,server=server)
}
```
editData *A shiny app for editing a 'data.frame'*

#### Description

A shiny app for editing a 'data.frame'

#### Usage

```
editData(data = NULL, viewer = "dialog", mode = 2)
```
#### Arguments

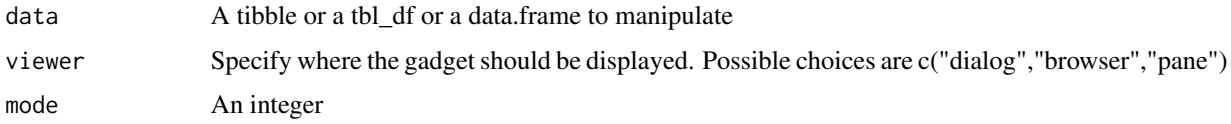

#### Value

A manipulated 'data.frame' or NULL

```
library(shiny)
library(editData)
# Only run examples in interactive R sessions
if (interactive()) {
   result<-editData(mtcars)
   result
}
```
<span id="page-5-0"></span>

#### Description

Edit multiple files side by side

#### Usage

editFiles()

file2ext *Extract extension from a file name*

#### Description

Extract extension from a file name

#### Usage

file2ext(filename)

#### Arguments

filename A character string naming a file

label3 *Create a side-by-side label*

#### Description

Create a side-by-side label

#### Usage

 $label3(label, width = 100, bg = NULL, ...)$ 

#### Arguments

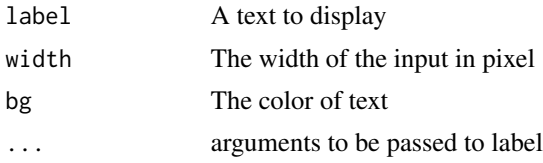

#### <span id="page-6-0"></span>myget the contract of the contract of the contract of the contract of the contract of the contract of the contract of the contract of the contract of the contract of the contract of the contract of the contract of the cont

#### Examples

```
library(shiny)
# Only run examples in interactive R sessions
if (interactive()) {
  ui <- fluidPage(
         label3("Welcome"),
         checkboxInput3("somevalue", "Some value", FALSE),
         verbatimTextOutput("value")
  )
  server <- function(input, output) {
        output$value <- renderText({ input$somevalue })
  }
  shinyApp(ui, server)
}
```
myget *Return the Value of a Named data.frame*

#### Description

Return the Value of a Named data.frame

#### Usage

myget(x)

#### Arguments

x Name of data.frame

#### Examples

myget("iris") myget("mtcars")

myimport *Read in a data.frame from a file*

#### Description

Read in a data.frame from a file

#### Usage

myimport(file, ...)

#### <span id="page-7-0"></span>Arguments

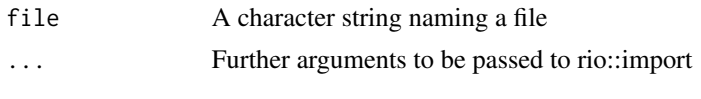

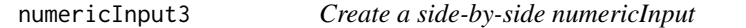

#### Description

Create a side-by-side numericInput

#### Usage

```
numericInput3(
  inputId,
  label,
  value,
  min = NA,
  max = NA,
  step = NA,
  width = 100,
  ...
\mathcal{L}
```
#### Arguments

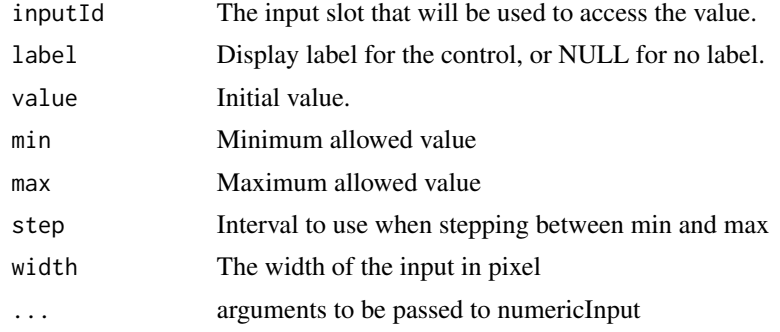

```
library(shiny)
# Only run examples in interactive R sessions
if (interactive()) {
 ui <- fluidPage(
        textInput3("id", "id", ""),
         numericInput3("score","score",value=1)
   \lambdaserver <- function(input, output) {
```
#### <span id="page-8-0"></span>pickerInput3 9

```
}
    shinyApp(ui, server)
}
```
pickerInput3 *Side by side pickerInput*

#### Description

Side by side pickerInput

#### Usage

pickerInput3(...)

#### Arguments

... Further arguments to be passed to pickerInput

radioButtons3 *Create a side-by-side radioButtons*

#### Description

Create a side-by-side radioButtons

#### Usage

```
radioButtons3(
  inputId,
  label,
  choices,
  bg = NULL,labelwidth = 100,
  inline = FALSE,
  align = "right",
  ...
\overline{\phantom{a}}
```
#### Arguments

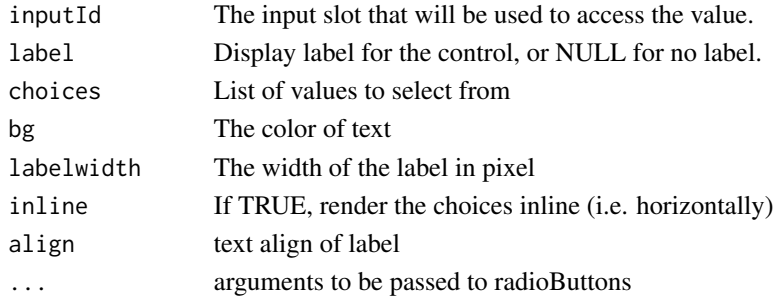

#### Examples

```
library(shiny)
# Only run examples in interactive R sessions
if (interactive()) {
  ui <- fluidPage(
         label3("Welcome"),
         radioButtons3("mydata", "mydata", choices=c("mtcars","iris")),
         verbatimTextOutput("value")
  \mathcal{L}server <- function(input, output) {
        output$value <- renderText({ input$mydata })
  }
  shinyApp(ui, server)
}
```
sampleData *Sample Data for testing 'editData' addin*

#### Description

A sample dataset containing data for 4 people

#### Usage

sampleData

#### Format

A data.frame with 4 rows and 6 variables:

name Last name age age in years country Country Name sex sex, A factor with two levels. bloodType Blood Type. A factor with four levels date Date

<span id="page-9-0"></span>

<span id="page-10-0"></span>

#### Description

Create a side-by-side selectInput

#### Usage

 $selectInput3(..., width = 100)$ 

#### Arguments

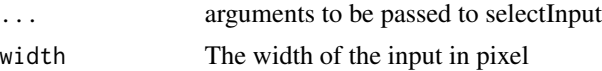

#### Examples

```
library(shiny)
# Only run examples in interactive R sessions
if (interactive()) {
  ui <- fluidPage(
         selectInput3("sex", "sex", choices=c("Male","Female")),
       selectInput3("smoking", "smokingStatus", choices=c("Never","Ex-smoker","Smoker"))
   )
    server <- function(input, output) {
    }
    shinyApp(ui, server)
}
```
selectizeInput3 *side-by-side selectizeInput*

#### Description

side-by-side selectizeInput

#### Usage

```
selectizeInput3(..., width = 100)
```
#### Arguments

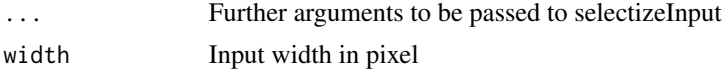

#### Examples

```
library(shiny)
# Only run examples in interactive R sessions
if (interactive()) {
  ui <- fluidPage(
         selectizeInput3("color", "color", choices=colors())
    \lambdaserver <- function(input, output) {
    }
    shinyApp(ui, server)
}
```
textInput3 *Create a side-by-side textInput control for entry of unstructured text values*

#### Description

Create a side-by-side textInput control for entry of unstructured text values

#### Usage

```
textInput3(inputId, label, value = ", width = 100, bg = NULL, ...)
```
#### Arguments

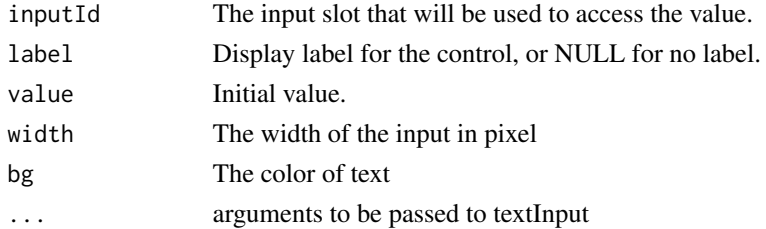

```
library(shiny)
# Only run examples in interactive R sessions
if (interactive()) {
  ui <- fluidPage(
         textInput3("id", "id", ""),
         textInput3("name","name","")
    \lambdaserver <- function(input, output) {
    }
    shinyApp(ui, server)
}
```
<span id="page-11-0"></span>

# <span id="page-12-0"></span>Index

∗ datasets sampleData, [10](#page-9-0) checkboxInput3, [2](#page-1-0) dateInput3, [3](#page-2-0) editableDT, [4](#page-3-0) editableDTUI, [4](#page-3-0) editData, [5](#page-4-0) editFiles, [6](#page-5-0) file2ext, [6](#page-5-0) label3, [6](#page-5-0) myget, [7](#page-6-0) myimport, [7](#page-6-0) numericInput3, [8](#page-7-0) pickerInput3, [9](#page-8-0) radioButtons3, [9](#page-8-0) sampleData, [10](#page-9-0) selectInput3, [11](#page-10-0) selectizeInput3, [11](#page-10-0)

textInput3, [12](#page-11-0)